# **Izbira in prijava na neobvezne izbirne predmete in fakultativni pouk za 3., 4., 5. razred**

- 1. Najprej se prijavimo v Lopolis[: https://www.lopolis.si/](https://www.lopolis.si/) z uporabniškim imenom in geslom.
- 2. Na levi strani v menijskem stolpcu poiščemo sklop »*Prijave*« in kliknemo na »*Predmeti/Dejavnosti*« **ali** pa kliknemo na opombo o izboru izbirnih predmetov na rumeni podlagi:

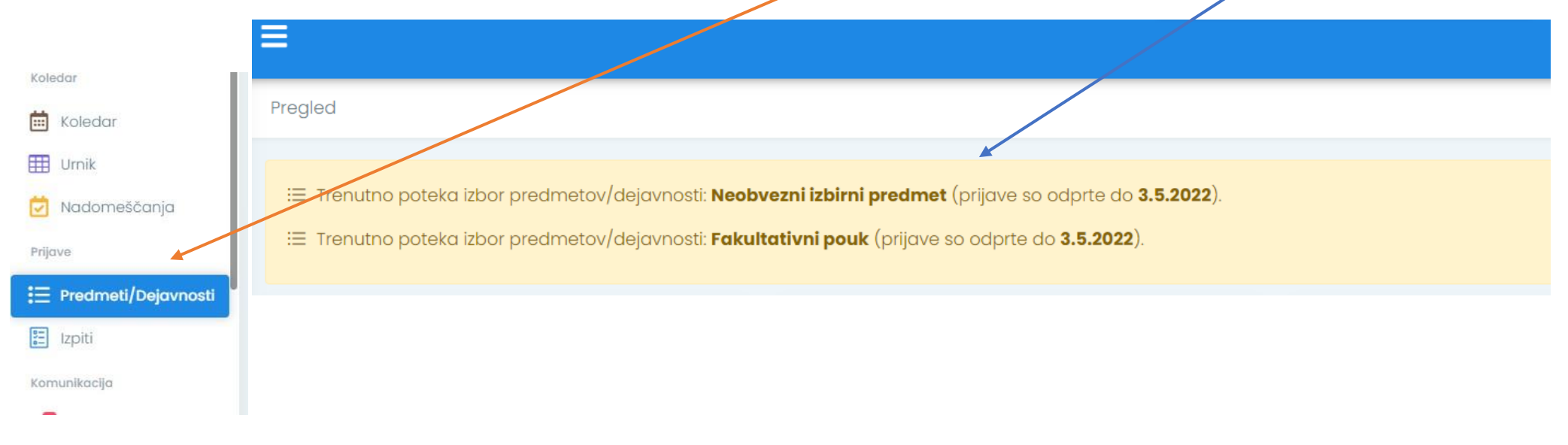

### 3. Med "*Predmeti/Dejavnosti*" kliknemo na ponujeno možnost.

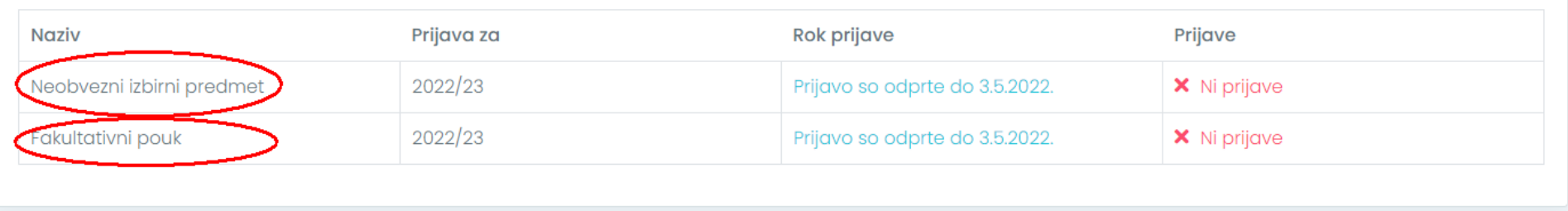

## 4. **Izbira ponujenih predmetov:**

Šola učencem ponudi pouk drugega tujega jezika v obsegu 2 ur tedensko, ostale neobvezne izbirne predmete v obsegu 1 ure tedensko.

Učenec lahko izbere največ 2 uri pouka neobveznih izbirnih predmetov tedensko. Izpis iz neobveznega izbirnega predmeta ni možen.

Pri izbiri skupaj z učencem dobro razmislite, za katere predmete se boste odločili. Pri izbiri naj vam bodo v vodilo in pomoč predvsem interesi in želje otroka, predvsem pa tudi njegove sposobnosti. Učenec se torej odloči za en neobvezni izbirni predmet, kar pomeni največ dve uri tedensko (samo v primeru izbire tujega jezika, sicer samo eno uro na teden).

*Želeli bi vas še opozoriti, da razmislite, h kateremu neobveznemu izbirnemu predmetu za učence od 4. do 6. razreda (v prihodnjem šolskem letu) boste prijavili svojega otroka. Ker se bosta izvajala fakultativni pouk nemščine in računalništva, predlagamo, da razmislite predvsem o ostalih štirih neobveznih izbirnih predmetih. Tako bomo učencem lahko ponudili kar najbolj pestro izbiro dodatnega, nadstandardnega programa. Seveda pa je odločitev predvsem vaša.*

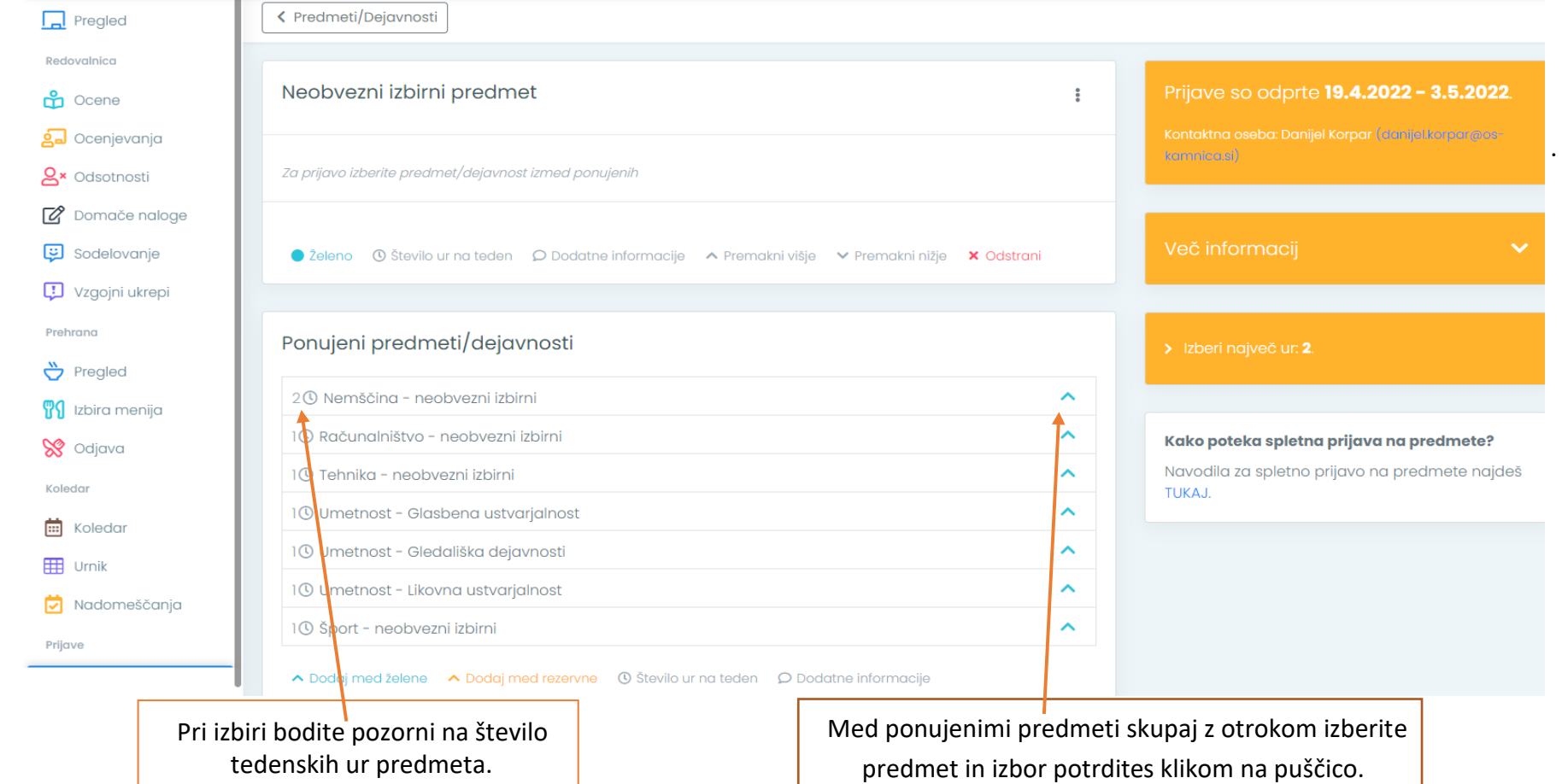

## **Primer izbranih neobveznih izbirnih predmetov:**

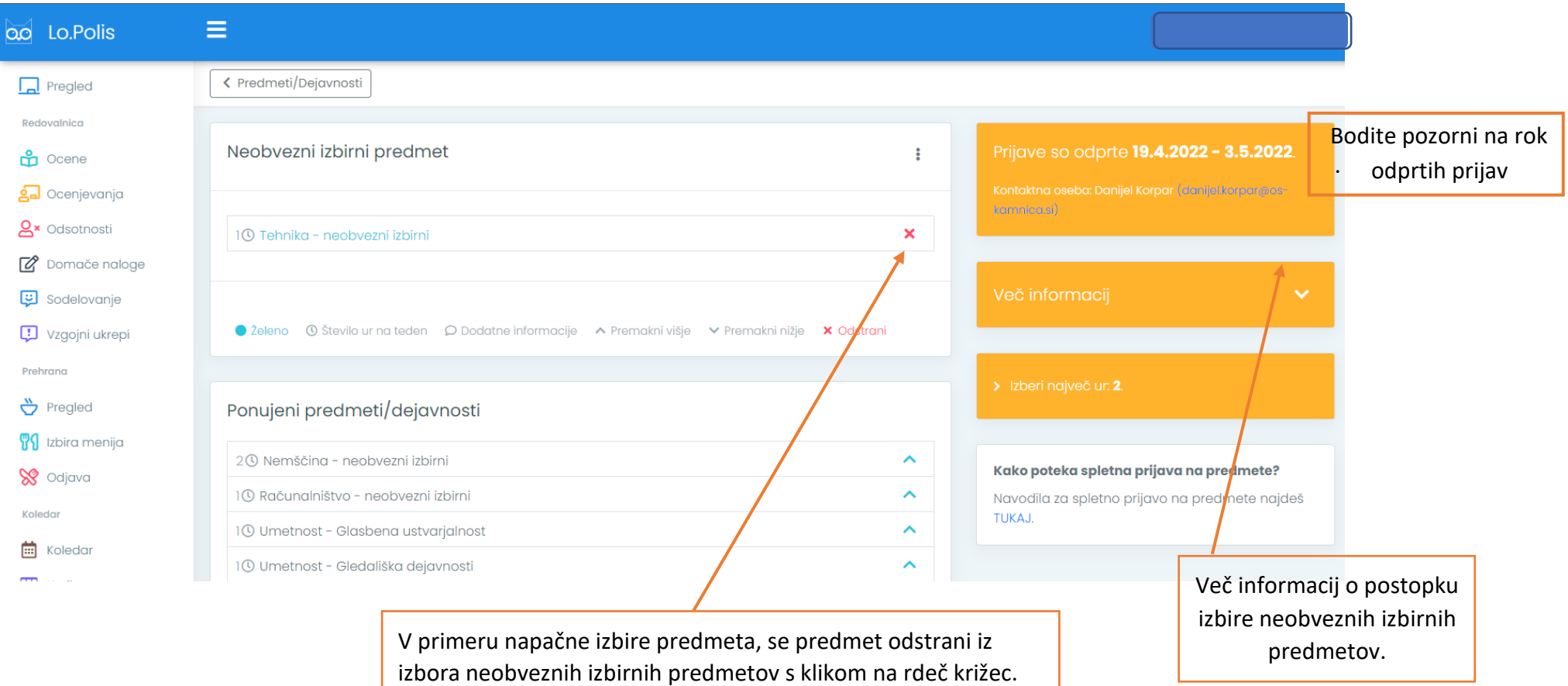

#### **a** Shranjevanje ni možno:

- Največje možno število izbranih ur na teden je: 2.

# **Primer izbranih fakultativnih predmetov:**

Naziv

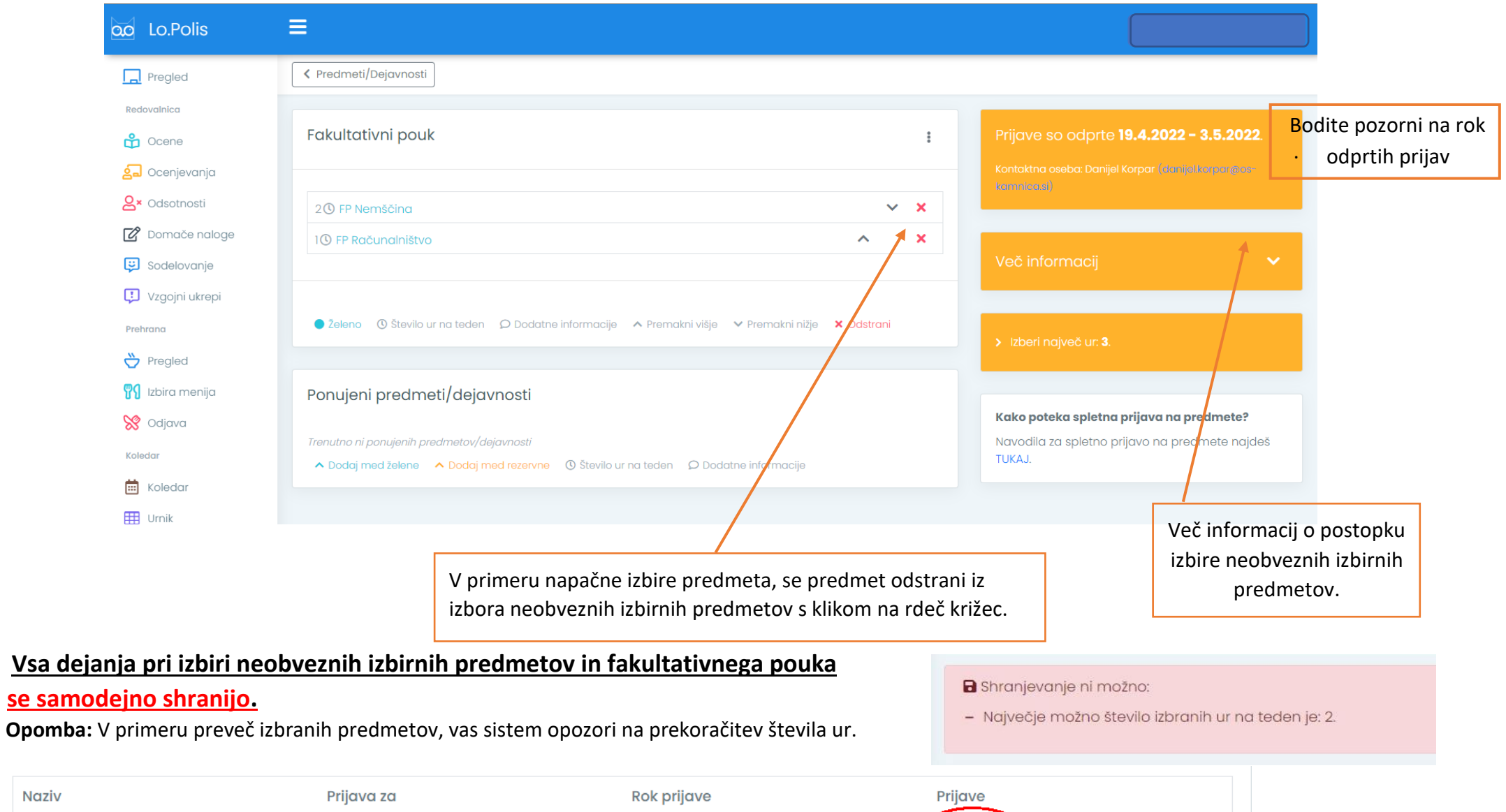

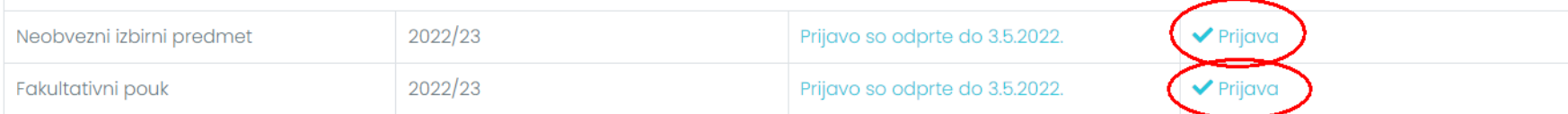